The Awesome Adventures of Victor Vector<br>& Yondo

CYBERPLASM

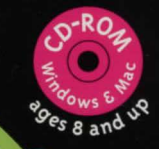

Victor Vector  $\mathbf{s}$ Yondo

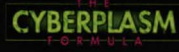

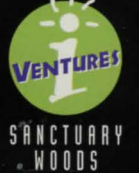

# **The Awesome Adventures of Victor Vector & Yondo**

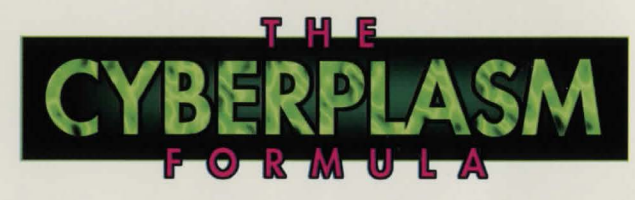

#### **For Superior Computer Performance:**

- If you have a screen-saver installed on your computer, turn it, as well as other INITs, off
- Restart your computer

#### **Strategy For Retrieving The Cyberplasm Formula:**

- Click on different areas of the screen to move the characters
- Pick up helpful items and store them in Yondo's backpack
- Click on the triangle at the bottom to open Yondo's backpack and select items to use during the adventure
- Listen carefully for clues
- Keep power level from falling to zero or the adventure will be over

#### **Hints To Heed During The Adventure:**

- Robots don't have magnetic personalities
- The Kind can help you rise to great heights
- Wine can loosen more than tongues
- Don't squander your money on treats
- The smart Archivist finds work for idle hands

Good luck, Archivist.

Victor Vector & Yondo, your fearless field agents, are standing by.

For further tips or technical support, call Sanctuary *Woods* at **(604) 380-7582** 

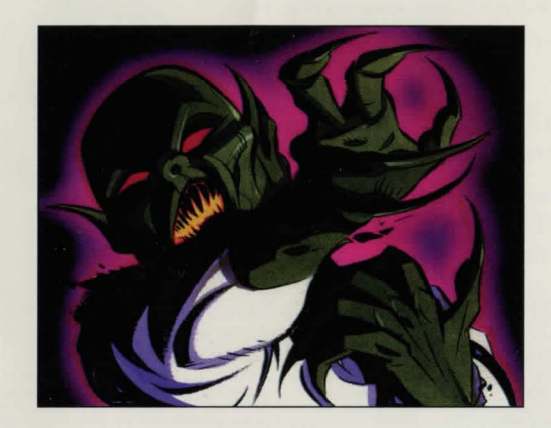

### **Getting Started:**

Before beginning the adventure, be sure to read the inside of this brochure for helpful information. If you are using a Windows<sup>™</sup> computer, follow these instructions for installation:

- 1. Run Windows
- 2. If you are not running Windows in 256 colors, you need to change the screen driver in Windows Setup (If you're unsure how to do this, refer to your Windows manual) Although you can use any screen resolution, the program will run at full size if you choose 640x480; Now restart Windows
- 3. Insert the disc into your CD-ROM drive
- 4. From the Program Manager menu, choose File: Run and enter the following line:

D:/SETUP.EXE

If your CD-ROM drive designation is not D:, use the appropriate letter instead

5. SETUP will create a Sanctuary Woods group in Program Manager and an icon for the adventure; Double-click on this icon to begin

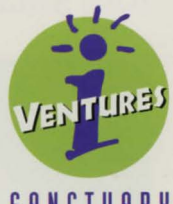

## SANCTUARY WOODS

Printed in Canada

For information on other quality CD-ROM products, please contact: Sanctuary Woods Multimedia Corporation at: 1875 South Grant St., Suite 260, San Mateo, CA 94402 1006 Government Street, Victoria BC, Canada V8W 1X7 (415) 578-6340 (voice) (415) 578-6344 (fax) (604) 380-7582 (voice) (604) 388-4852 (fax)

51000104

© 1993 Sanctuary Woods Multimedia Corporation. Sanctuary Woods, Victor Vector & Yondo and The Cyberplasm Formula are trademarks or registered trademarks of Sanctuary Woods Multimedia Corporation. Apple and Macintosh are registered trademarks of Apple Computer, Inc. All other marks are the property of their respective holders. Retailers', manufacturers' and publishers' only obligation shall be to replace disks proved to be defective. Prior to usage, the purchaser shall determine the suitability of this disk for the intended use, and purchaser assumes all risk and liability whatsoever in connection therewith.